# WBS, SOW, ホームページを利用した

# インターンシップ室の業務改善について

# Improvement work of the internship office using WBS, SOW and homepage

宮野 智行 <sup>1</sup>, 小野 智明 <sup>1</sup>, 大貫 貴久 <sup>1</sup>, 杉本 聖一 <sup>1</sup>, 鈴木 拓雄 <sup>1)</sup>

## Tomoyuki MIYANO, Tomoaki ONO,Takahisa OHNUKI, Seiichi SUGIMOTO,Takuo SUZUKI

 **Abstract**: WBS used as the technique of the business improvement of an internship. The whole work of an internship room is first classified for every work contents, and it divides by class by attaching a work number to each business. It becomes manageable a schedule, a resource, cost, and a risk by creating a work schedule including a person in charge etc. A person in charge performs middle products with responsibility toward the final target of an internship success. By making WBS into a work schedule, the omission of business and duplication are lost and misapprehension of the job description between persons in charge, a deadline, etc. can be prevented. The internship homepage was opened only for in the college. In the homepage, the latest information on an acceptance training place is distributed timely. The training place acceptance information on a past year and the good information of the training track record classified by course, and a senior and the teacher specializing in a course can be searched and used. The composition and the contents of the employed homepage are shown.

**Keyword** internship, work breakdown structure, statement of work, homepage

# 1.まえがき

東京都立産業技術高等専門学校におけるインターンシップ は第4学年の選択科目とされ,4年生が夏期休業期間中にイ ンターンシップに参加している.荒川区の地場産業の他,就 職先として関係の深い企業や大学,研究所を実習先とし,夏 期休業中の1~2週間に,機械操作による製品,部品作りや, 検査,実験,保守,設計,CAD,情報処理等の就業体験を行 う. 荒川キャンパスのインターンシップ室ではインターンシップ に関する学生の実習先マッチング,保険加入,申込書・報告 書作成の事前事後指導,送付状発送,発表会等の事務手続 きをサポートしている.近年の荒川キャンパスにおけるインター ンシップ派遣実績を表 1.1 に示す.

平成 22~23 年度にインターンシップの室運営に関する業 務改善を行ったので、これについて報告する.改善のポイント としては室業務の可視化を行い,一元管理,業務の効率化を 行った.

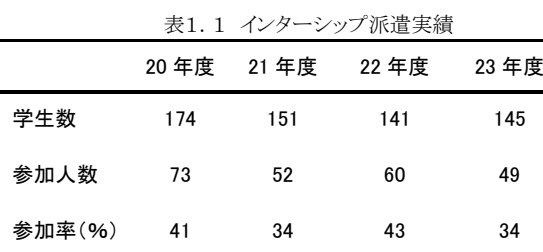

Work Breakdown Structure (以下,WBS) の手法を用い各 業務に仕事番号を付け, 仕事番号ごとに Statement Of Work (以下,SOW) を詳細に記述し,室業務全体の計画と詳細 作業内容が一元管理,可視化できるようにした.また,室ホ ームページの運用を開始し,学生の企業探索,最新情報の 提供,実習先決定から報告書,報告会参加までのインターン シップに関する年間計画が明確にわかるように配慮した.

## 2.WBS

室の年間業務は,実習が夏期休業期間中に行われることと, 実習先のスケジュールに合わせる必要があるため, 例年ほぼ 同時期に行われる.インターンシップ室で行われる年間業務 を図 2.1 に示す.

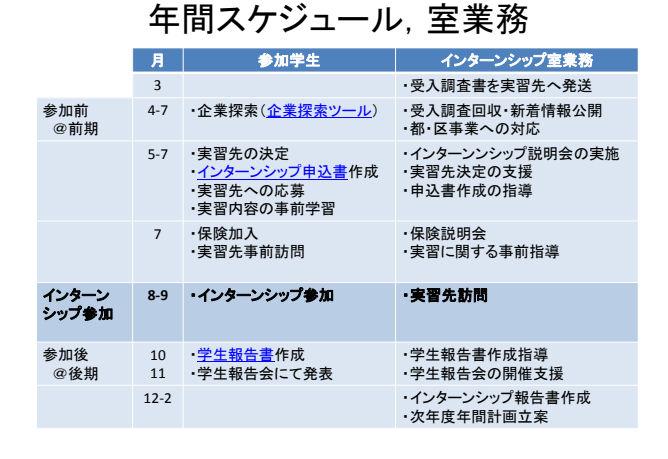

図 2.1 インターンシップ室の年間スケジュール

今回,インターンシップ室の業務改善の手法として用いた WBS はプロジェクト管理の計画段階において必須の管理ツー ルとされている.はじめにインターンシップ室の業務全体 (work)を業務内容ごとに分類し(breakdown),各業務に仕事 番号を付けて階層化(structure)を行う.このように作成した分 類から実施時期・期間,担当者等を含めた工程表を作成する ことにより,スケジュール,リソース,コスト,リスクの管理が可能 となる.インターンシップ成功という最終的な目標に向かって, 受入企業・大学対応,都・区対応,学生支援,年次報告書,ホ ームページ運用等の中間成果物を担当者が責任をもって実 行する.WBS を工程表とすることで,業務の抜けや重複がなく なり,担当者間の業務分掌,〆切等の思い違いを防ぐことが できる.

# WBS, SOW

- WBS (Work Breakdown Structure)
	- ・ 室業務の年間スケジュール(工程表)を作成し, 全ての室業務に仕事番号を付け,担当者を明記する.
	- ・ WBSにより室業務を可視化,一元管理する.

SOW (Statement of Work)

- ·全ての室業務の作業内容を明文化する.
- ・ WBSエクセルシートの2枚目以降に追加し, WBSトップシートからリンクし,参照可能とする.

 $\boxtimes$  2.2 WBS  $\geq$  SOW

WBS の実施例を図 2.3 に示す.業務内容,担当者,実施時 期が一覧表となり,全ての室業務に仕事番号が割り当てられ ている.本年度は,東京都の中小企業振興政策のひとつとし て,インターンシップ実習生を引き受けた企業に助成金制度 が追加された.また,平成 22 年度まで実施されていた足立区 のインターンシップ事業が廃止された.

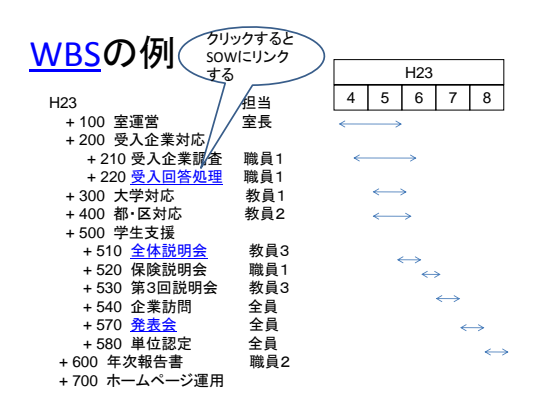

#### 図 2.3 WBS の例

#### 3.SOW

WBS は室業務の全体管理と一元化には適しているが, WBS だけでは各業務内容の詳細について記述することがで きない.そのため各業務の内容を SOW に記述することとした. WBS はエクセルを用いて作成されているため,各室業務毎の SOW は WBS 以降のエクセルシートに記述することとした.こ れにより,トップページの WBS の作業項目に SOW へのリンク を貼ることにより,容易に作業内容を知ることができるようにな った.SOW は次年度室員への引継資料とされ,各業務の引き 継ぎ内容も一元管理できるようになった.SOW の内容につい ては本稿では割愛するが,SOW 中で引用される電子ファイル は室 PC 当該 WBS 番号の電子ファイルにリンクが貼られてい るため,WBS→SOW→電子ファイルという流れで,詳細作業 内容までアクセスすることが可能となった.

## 4.文書ファイル,電子データ,eメールの管理

インターンシップ室内の文書管理,電子データ管理,e メー ル管理を行った.管理手法としては,室内データを WBS 番号 で管理することとした.図 4.1 に示すように,室 PC フォルダは 年度と WBS 番号でフォルダリングされ,各室員が作成した電 子ファイルは, 該当する WBS 番号のフォルダに保存される. こ れにより,別の担当者の電子ファイルへのアクセスが容易にな った.また,文書,e メールの管理も同様とした.

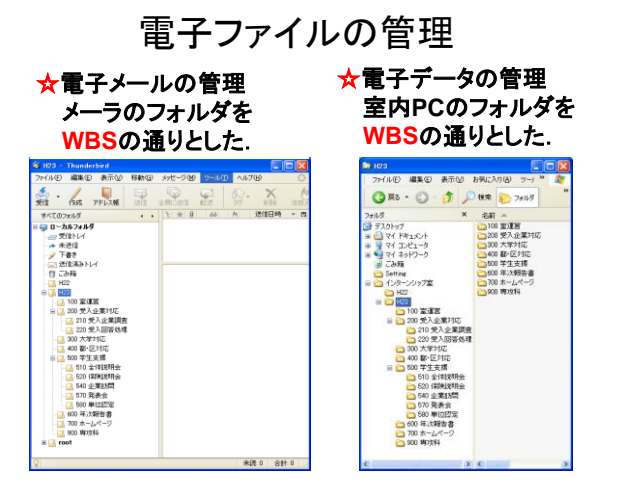

図 4.1 電子ファイル,e メールの管理

e メールについては室内のPCに e メールを残すために,室 ID(internship)を取得した.このため室 ID(internship@)から e メールが送信できるようになった.internship@で受信した e メ ールは,室のメーリングリスト(ml-internship@)に自動転送され, メーリングリストに登録されている各室員の ID に e メールが配 信される.これにより室内のPCにeメールの送受信記録が残り, 室 PC で受信メールを読み込み,サーバのメールを削除しても, 室員に eメールが配信され、読み落とすことがないようにしてい る.また e メールの記録は次年度以降の室運営の参考となる. 図 4.2 に室メールの送受信関係図を示す.

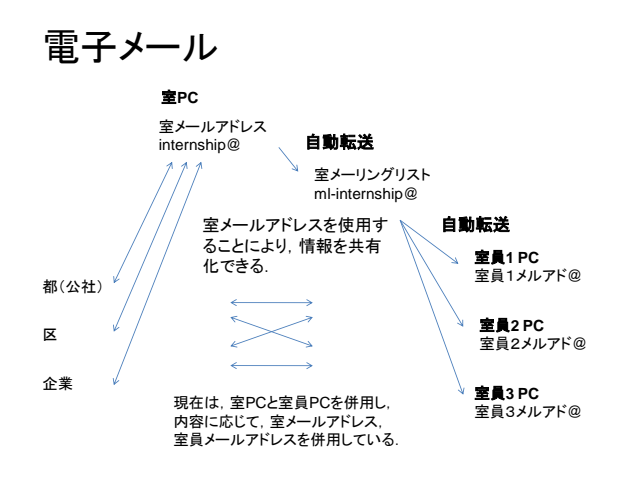

図 4.2 インターンシップ室の e メール配信

## 5. ホームページ<sup>[1]</sup>

インターンシップ室の学内専用ホームページを開設した. ホ ームページでは受入実習先の最新情報をタイムリーに配信す ることはもとより,過年度の実習先受入情報やコース別実習実 績,先輩・コース担当教員の耳より情報が検索,利用できるよ

うに配慮した.以下に,平成23年度の運用したホームページ の構成とその内容を示す.

## 5.1 年間計画

最初にインターンシップの年間計画を示し,学生が一年を通 して,インターンシップで行わなければならない作業を確認で き,他の学業計画と合わせてインターンシップが計画的に行え るように配慮した.計画の概要は,4月からガイダンス,説明会 に参加し、希望する実習先を決定する.実習先が決まったら, 企業探索シートを使用して,実習先について詳細に調査を行 う.その後,選考プロセスを経て,担当教員との面談を行い実 習先を決定する.保険説明会に参加し,保険に加入する.可 能な場合は実習先に事前訪問を行い,担当者と事前打合せ を行う.夏期休業期間に1~2週間の実習に参加し、実習内 容を日誌にまとめる.後期になると,報告書をまとめて担当教 員に提出する.11月にはキャンパス毎の発表会に参加し,各 自の実習内容を報告するとともに,他の学生のインターンシッ プ実習内容と比較し,今後の学習及び進路決定に役立てる.

#### 5.2 ガイド,様式のダウンロード

インターンシップ室では,インターンシップに参加する学生 が一年間に行う作業内容をインターンシップガイドにまとめて, 説明会で配布している.ホームページでは,この冊子をはじめ として,企業探索,申込書,報告書,発表会で必要になる下記 の各種様式をホームページからダウンロードできるようにした.

- ・ 企業探索シート
- インターンシップガイド<sup>[2]~[4]</sup>
- ・ 申込書,保険加入様式
- ・ 報告書フォーマット
- ・ 発表会テンプレート

等がダウンロードできる.これにより,学生と教員間のデータの 受け渡しにUSBメモリを使用する必要がなくなり,情報の漏洩 やウイルス対策を行うことができるようになった.

#### 5.3 最新情報の提供

平成 23 年度については,特に震災による各実習先への影 響により,インターンシップの実施の可否や実施時期,規模な の決定が遅れた.また,夏期の計画停電の影響も大きく,学生 が参加した場合の勤務時間の変更等も見受けられた.このよう な背景から,5月の一次選考会の時点でも各実習先からの実 施要項の回答が出揃わず,6~7月にかけても順次,受入可 否の回答,実施要項,申込〆切日等のアナウンスがあった.こ れらの情報をタイムリーに学生に伝える必要があるが,ホーム ページに新着受入企業情報,申込〆切日を掲載することによ り,学生がタイムリーに情報を得ることができるようになった.

#### 5.4 企業探索ツール

ホームページからダウンロードできる企業探索ツールの概 略図を図 5.4 に示す.

ツールでは過去数年間に受託表明のあった企業が掲載さ れ,それぞれの実習内容,詳細資料の有無,過年度の先輩の 参加情報が得られる.実習先名はその企業のホームページに リンクしているので,より詳細で最新の情報にアクセスできる. 先輩の参加情報はその学生報告書にリンクしている. 学生報 告書には,実習前の目標,達成度,感想,後輩へのアドバイス 等があり、実習先選択の有力な情報となる.[5]~[7]

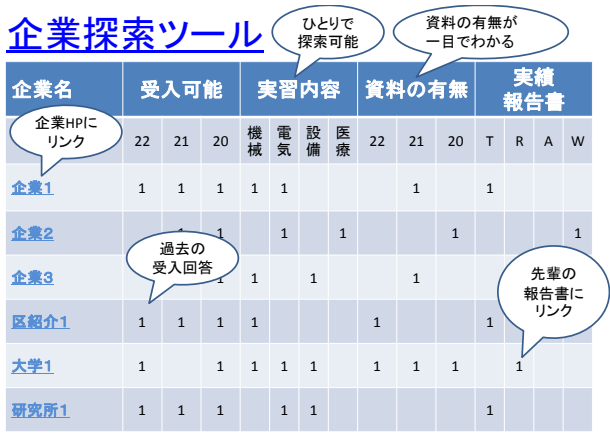

### 図 5.4 企業探索ツール

#### 5.5 過去の実績

過去の実績では,各年度の募集要項のサマリがダウンロード でき,年度ごとの実習内容,実習地や期間等の条件がわかる ようになっている.

#### 5.6 大学・研究所の手続きについて

大学・研究所については,企業と異なり,オープンハウス形 式の募集もあり,自由応募形式が多い.募集に関しては昨年 度の同様式,同時期であることが多いので,昨年度の大学ホ ームページが公開されており,そこにリンクが貼られているた め,受入研究室や申込書などがダウンロードできる.

### 5.7 選考プロセス

選考プロセスについては、学生から選考方法がわかりにくい とういコメントがあり,平成23年度からホームページで公開す ることとした.これは校内一次選考会を5月中旬に実施してい るが,その時点で実習要項が発表されている企業とそうでない 企業があり,学生の対応やその後の手続きの順序が変わるた め,それらを明確にするためフローチャートを用いて,校内選 考からエントリー,実習先決定までのプロセスがわかるように配 慮した.このページは企業の新卒採用の選考プロセスのホー ムページを参考にして作成した.

## 5.8 報告会の様子

11月に発表会を行い,インターンシップに参加した学生は 全員,実習内容の発表を行う.各コース,各実習内容から,大 学・研究所,大企業,中小企業に参加した学生から 10 名弱の

参加を選抜し、プレゼンテーション形式の口頭発表を行う. そ の他はポスターセッションとして、各自の実習内容をパワーポ イント8枚程度にまとめ,発表を行う.選抜者による口頭発表は 翌年のインターンシップ参加率向上も目指し,平成 22 年度か ら3年生が全員参加となっている.発表会のスケジュールや口 頭発表,ポスターセッションの様子がホームページから閲覧で きるようにしている.

## 5.9 先輩の声,FAQ,アンケート結果

学生が実習先を決めるのに参考にする情報が,先輩の感想, アドバイス,及び,アンケート結果[8]~[11]である.インターンシッ プ室では,過年度の参加者の報告書から「実習に参加した感 想」と「後輩へのアドバイス」をピックアップし,大学・研究所, 実習内容別に先輩の声として、学生に公開するようにした.ま た,担当教員が学生からよく受ける質問,例えば,「在籍コー ス」,「加入する保険の種類や補償の大きさ」等を FAQ として 記載した.

## 6 今後の課題

平成22年度から2年間,インターンシップ室の業務改善を行 ったが,まだ改善を行わなければならない課題は多く残ってい る.その中でも,WBS については,インターンシップが外部と の行う点は多く残っている. 今後の課題として WBS では, 平 成 23 年度は東京都のインターンシップ助成金事業が開始さ れたために,この作業を WBS に追加した.また足立区の事業 が実施されなかったために,この作業を削除した.このように 年度毎の作業項目の見直しが必要となる.SOW については, 平成 23 年度までに完成されたとは言えず,今後も詳細に作業 内容を加筆修正し精度を向上させて行く必要がある.WBS と SOW の精度を一層向上させ,室業務全体の可視化と一元管 理を進める.

ホームページの運用としては,現在は学内専用として運用さ れているが,首都大学東京のホームページのように学内専用 ページとして,在学生に ID と password を発行して,自宅等の 学外からもアクセスできるようにして行きたい.また,学生の利 用アンケートをとり,学生の声を反映させ、一層使いやすく役 立つホームページにしていく.最後に,将来的には本校キャリ ヤ教育へ発展させることが可能となる. その方法としては、第1 段階として,インターンシップ,就職支援,進学支援のホーム ページを開設し,最新情報,過去の実績等の情報にアクセス することができるようにする. 第2段階として、各室のホームペ ージの中に,コース別の情報(情報通信,ロボット,航空宇宙, 医療福祉関連)を集約する.第3段階として,第2段階までの 資料,データに,各コースのキャリヤ教育の情報を付加して, コース別のキャリヤ教育のホームページを開設する.このよう なホームページを開設,運営して行くことにより,当該学年の 学生のみならず,低学年から将来に対するイメージ作りを助け, 進路決定に役立てるようにしていきたい.

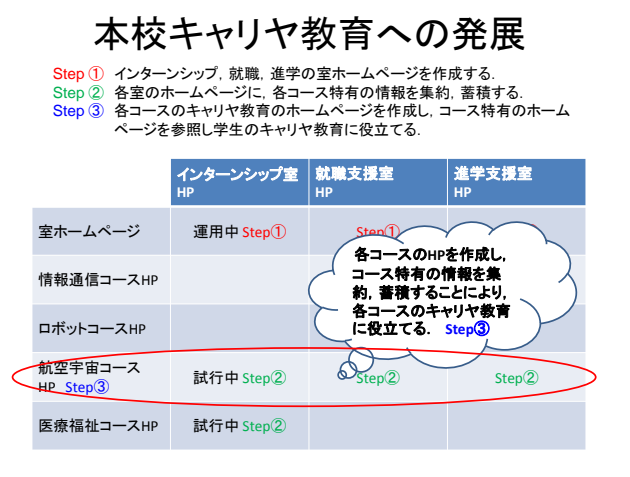

図 6.1 キャリア教育への発展

# 7.むすび

平成22~23年度に実施したインターンシップ室の業務改善 についてまとめた. 改善の手法として, WBS, SOW の手法を 導入した.また、インターンシップ室の学内専用ホームページ を開設した.ホームページでは受入実習先の最新情報をタイ ムリーに配信することはもとより,過年度の実習先受入情報や コース別実習実績,先輩・コース担当教員の耳より情報が検 索,利用できるように配慮した.今後,本改善項目に対する学 生,担当教員,関係各位の意見を反映し,より学生のためにな る室運営を行っていく.

# 文 献

- [1] <http://internship.acp.metro-cit.ac.jp/internship.html> 荒川キャンパス インターンシップ室ホームページ,学内専用.
- [2] "平成 21 年度 インターンシップ成果報告書",東京経営者協 会.2010.
- [3] "インターンシップ成果報告書",インターンシップ推進支援事務 局,2010.
- [4] "平成 21 年度 インターンシップ報告書", 東京都立産業技術高 等専門学校. 2010.
- [5] 田中,高野,"インターンシップにおける学生・企業間のミスマッ チの研究", "経済教育" 第 28 号,2009 年 9 月 pp64-74.
- [6] 田中,高野,"インターンシップの事前・事後指導と企業ニーズ", "経済教育" 第 27 号,2008 年 12 月 pp67-76.
- [7] 宮野,高野,鈴木,杉本,"近年の荒川キャンパスのインターンシ ップ実施状況",東京都立産業技術高等専門学校 平成 22 年 度紀要.
- [8] "インターンシップに関するアンケート",インターンシップ成果報 告書 2009(H21 年度),pp.85-111,社)雇用問題研究会内イン ターンシップ推進支援事務局,2010.
- [9] "インターンシップに関するアンケート",インターンシップ成果報 告書 2008(H20 年度),pp.95-121,社)雇用問題研究会内イン ターンシップ推進支援事務局,2009.
- [10] 桝本,江浦,"近年の荒川キャンパスにおけるインターンシップ 実施状況について", 東京都立産業技術高等専門学校 インタ ーンシップ室, 2010.
- [11] 桝本,江浦,"インターンシップ実施に関する平成 21 年度アン ケート調査結果", 東京都立産業技術高等専門学校 インターン シップ室, 2010.